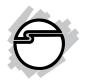

# HDMI to DVI + Audio Converter Quick Installation Guide

#### Introduction

The *HDMI to DVI* + *Audio Converter* provides an easy solution for converting digital HDMI to digital video (DVI-D) and both digital audio (S/PDIF) and analog stereo audio. This device enables you to connect full digital video and audio to DVI enabled monitors and coaxial S/PDIF equipped audio receivers and amplifiers for highest compatibility to your home theater system.

#### Features and Benefits

- Converts an HDMI source to DVI video & digital/ analog audio
- Supports PC graphics resolution up to WUXGA (1920x1200@60)
- Supports digital (S/PDIF) & analog audio
- Supports HDMI source format up to 1080p
- Metal housing for better RF shielding

**Note**: This product does NOT strip HDCP from the source device/content. If the source device/content is HDCP enabled/protected, the display has to be HDCP compliant to work.

### **Package Contents**

- HDMI to DVI + Audio Converter
- Power adapter (5V, 2A)
- Quick installation guide

04-0845A

## **Technical Specifications**

- Bandwidth: Single-link 165 MHz (4.95Gb/s)
- Input Video Signal: 1.2 Volts p-p
- Input DDC Signal: 5 Volts p-p (TTL)
- Supports resolutions up to 1080p@60Hz and UXGA (1600x1200@60Hz) and WUXGA (1920x1200@60Hz)
- HDMI connector: 19 pin type female connector
- DVI connector: DVI-I 29 pin female (digital only)
- RCA connector: Coaxial S/PDIF
- Audio out: Analog stereo jack
- Power supply: Output 5VDC, 2A
- Power consumption: 10 watts (max)

# Layout

#### **Front Panel**

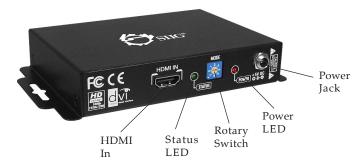

Figure 1: Front Panel

- HDMI In: connects to an HDMI source device
- Status LED & Power LED: indicates the activity and power status
- Rotary Switch: audio output and EDID settings. See Rotary Switch section on page 3.
- Power Jack: connects the power adapter here

#### **Rear Panel**

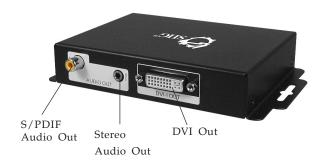

Figure 2: Rear Panel

- S/PDIF Audio Out: connects to S/PDIF (RCA) enabled PC or speakers
- Stereo Audio Out: connects to PC audio in, headphones or stereo analog speakers
- DVI Out: connects to your DVI display

## **Rotary Switch**

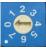

The function of the rotary switch is reserved, please keep the rotary switch at 0.

- Position 0: Analog audio output
- Position 1: Analog audio output
- Position 2: Analog audio output
- Position 3: Analog audio output
- Position 4 & 5 : Reserved
- Position 6: Restore default EDID
- Position 7: Learn EDID of HDMI equipped device

#### Hardware Installation

General instructions for connecting devices are provided below. Please consult your device's users manual for more information, if needed.

- 1. Connect your HDMI source to the **HDMI In** connector on the front panel.
- 2. Connect your DVI enabled monitor to the **DVI out** port on the rear panel.
- 3. Connect your S/PDIF AV receiver into the converter's **S/PDIF Audio Out** (optional).

**Note**: S/PDIF format is dependent upon the embedded digital audio in the HDMI stream. The S/PDIF receiver must be able to recognize the input S/PDIF format. This converter only separates the digital audio in the HDMI stream, and passes the audio to the output.

- 4. Connect your speakers into the converter's **Stereo Audio Out** (optional).
- 5. Plug the power adapter into the converter's **+5VDC Jack** then plug the power adapter into a reliable power source. Power on all connected devices. The converter is ready for use.

**Note**: This product does NOT strip HDCP from the source device/content. If the source device/content is HDCP enabled/protected, the display has to be HDCP compliant to work.

# **Connecting Devices**

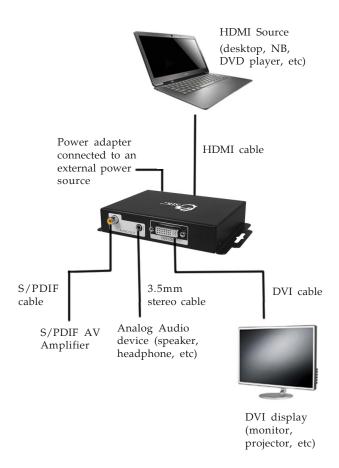

**Figure 3: Connecting Devices** 

# **EDID Learning**

After the hardware installation is completed, follow the instructions below to learn the EDID of your display:

- 1. Switch the rotary switch counterclockwise from 0 to 7.
- 2. After the EDID learning process is completed, the STATUS LED will stop flashing.
- 3. Switch the rotary switch clockwise from 7 back to 0.

**Note**: DO NOT let the rotary switch arrow pass 6, which will reset the *Converter* to the default EDID.

# **Safety Precautions**

Like all electronic equipment the *HDMI to DVI + Audio Conterver* should be used with care. Please read and follow the safety precautions to protect yourself from possible injury and minimize the risk of damage to the unit.

- Follow all instructions and warnings marked on the unit
- Provide proper ventilation and air circulation, do not use near water
- Do not service the unit yourself, except where explained in the manual
- Use only the power adapter and accessories that came with the unit

#### Notes

- Stereo Audio Out jack supports 2-channel stereo audio only
- S/PDIF Out supports up to 8-channel audio output (depending on the audio source)

# **Technical Support and Warranty**

**QUESTIONS?** SIIG's **Online Support** has answers! Simply visit our web site at *www.siig.com* and click **Support**. Our online support database is updated daily with new drivers and solutions. Answers to your questions could be just a few clicks away. You can also submit questions online and a technical support analyst will promptly respond.

SIIG offers a 3-year manufacturer warranty with this product. This warranty covers the original purchaser and guarantees the product to be free of any defects in materials or workmanship for three (3) years from the date of purchase of the product.

SIIG will, at our discretion, repair or replace (with an identical product or product having similar features and functionality) the product if defective in materials or workmanship. This warranty gives you specific legal rights, and you may also have other rights which vary from state to state. Please see our web site for more warranty details.

If you encounter any problems with this product, please follow the procedures below.

- A) If it is within the store's return policy period, please return the product to the store where you purchased it.
- B) If your purchase has passed the store's return policy period, please follow these steps to have the product repaired or replaced.

**Step 1:** Submit your RMA request. Go to **www.siig.com**, click **Support**, then **Request A Product Replacement** to submit a request to <u>SIIG RMA</u> or fax a request to 510-657-5962. Your RMA request will be processed, if the product is determined to be defective, an RMA number will be issued.

**Step 2:** After obtaining an RMA number, ship the product.

- Properly pack the product for shipping. All software, cable(s) and any other accessories that came with the original package must be included.
- Clearly write your RMA number on the top of the returned package.
  SIIG will refuse to accept any shipping package, and will not be responsible for a product returned without an RMA number posted on the outside of the shipping carton.
- You are responsible for the cost of shipping to SIIG. Ship the product to the following address:

| SIIG, Inc.                  |
|-----------------------------|
| 6078 Stewart Avenue         |
| Fremont, CA 94538-3152, USA |
| RMA #:                      |

 SIIG will ship the repaired or replaced product via Ground in the U.S. and International Economy outside of the U.S. at no cost to the customer.

#### About SIIG, Inc.

Founded in 1985, SIIG, Inc. is a leading manufacturer of IT connectivity solutions (including Serial ATA and Ultra ATA Controllers, FireWire, USB, and legacy I/O adapters) that bridge the connection between Desktop/Notebook systems and external peripherals. SIIG continues to grow by adding A/V and Digital Signage connectivity solutions to our extensive portfolio. All centered around the distribution and switching of A/V signals over CAT5/6, these products include matrix switches, distribution amplifiers, extenders, converters, splitters, cabling, and more.

SIIG is the premier one-stop source of upgrades and is committed to providing high quality products while keeping economical and competitive prices. High-quality control standards are evident by one of the lowest defective return rates in the industry. Our products offer comprehensive user manuals, user-friendly features, and most products are backed by a lifetime warranty.

SIIG products can be found in many computer retail stores, mail order catalogs, and e-commerce sites in the Americas, as well as through major distributors, system integrators, and VARs.

#### PRODUCT NAME

HDMI to DVI + Audio Converter

FCC RULES: TESTED TO COMPLY WITH FCC PART 15, CLASS B OPERATING ENVIRONMENT: FOR HOME OR OFFICE USE

#### FCC COMPLIANCE STATEMENT:

This device complies with part 15 of the FCC Rules. Operation is subject to the following two conditions: (1) This device may not cause harmful interference, and (2) this device must accept any interference received, including interference that may cause undesired operation.

THE PARTY RESPONSIBLE FOR PRODUCT COMPLIANCE

SIIG, Inc.

6078 Stewart Avenue

Fremont, CA 94538-3152, USA

Phone: 510-657-8688

HDMI to DVI + Audio Converter is a trademark of SIIG, Inc. SIIG and the SIIG logo are registered trademarks of SIIG, Inc. Microsoft and Windows are registered trademarks of Microsoft Corporation. All other names used in this publication are for identification only and may be trademarks of their respective owners.